# 2 Finish Windows setup

Dokončete nastavení systému Windows | Fejezze be a Windows beállítását Skonfiguruj system Windows | Dokončite nastavenie systému Windows

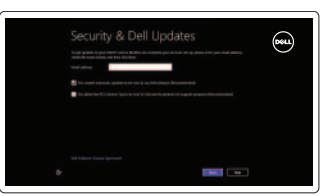

Klávesové zkratky | Billentyűkombinációk Skróty klawiaturowe | Klávesové skratky

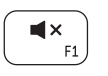

# 3 Explore resources

#### Mute audio Ztlumení zvuku | Hang némítása

Wyciszenie dźwięku | Stlmenie zvuku

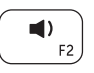

Prozkoumejte možnosti | Fedezze fel a forrásokat Zapoznaj się z zasobami | Objavujte možnosti

> Decrease volume Snížení hlasitosti | Hangerő csökkentése

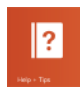

# Shortcut keys

Přehrávání/pozastavení | Lejátszás/Szünet Odtwarzanie/Wstrzymanie | Prehrávanie/pozastavenie

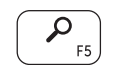

Zmniejszenie głośności | Zníženie hlasitosti

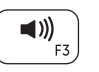

 $\blacktriangleright$ /II

# Increase volume

Zvýšení hlasitosti | Hangerő növelése Zwiększenie głośności | Zvýšenie hlasitosti

# Play/Pause

## Open Search charm

Snížení jasu | Fényerő csökkentése Zmniejszenie jasności | Zníženie jasu

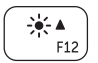

Otevření ovládacího tlačítka Hledat | Keresés szimbólum megnyitása Panel Wyszukiwanie | Otvorenie kľúčového tlačidla Hľadať

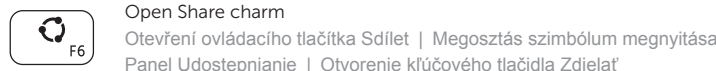

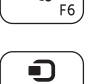

# Devices Charm

Ovládací tlačítko Zařízení | Eszközök szimbólum Panel Urządzenia | Kľúčové tlačidlo Zariadenia

#### Open Settings Charm

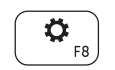

Otevření ovládacího tlačítka Nastavení

Beállítások szimbólum megnyitása Panel Ustawienia

Otvorenie kľúčového tlačidla Nastavenia

### List recently-used apps

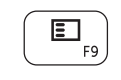

Nápověda a tipy | Súgó és tippek Pomoc i porady | Pomoc a tipy

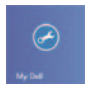

Zobrazit seznam nedávno používaných aplikací

Legutóbb használt alkalmazások listázása

Ostatnio używane aplikacje

Vypísanie zoznamu naposledy použitých aplikácií

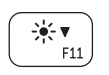

### Decrease brightness

### Increase brightness

Zvýšení jasu | Fényerő növelése Zwiększenie jasności | Zvýšenie jasu

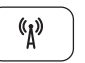

Turn off/on wireless

Zapnutí/vypnutí bezdrátového připojení Vezeték nélküli funkció ki- vagy bekapcsolása Włączenie/wyłączenie sieci bezprzewodowej Vypnutie/zapnutie bezdrôtovej komunikácie

### NOTE: For more information, see *Specifications* at dell.com/support .

- **POZNÁMKA:** Další informace naleznete na stránce *Technické údaje* na webu dell.com/support .
- **MEGJEGYZÉS:** További információért, lásd a *Specifications* részt a dell.com/support oldalon.
- **UWAGA:** Aby uzyskać więcej informacji, zobacz *Dane techniczne* na stronie dell.com/support .

**POZNÁMKA:** Pre ďalšie informácie pozrite časť *Specifications* na dell.com/support .

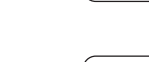

# Connect the power adapter and 1 turn on your computer

Připojte napájecí adaptér a zapněte počítač Csatlakoztassa a hálózati adaptert és kapcsolja be a számítógépét Podłącz zasilacz i włącz komputer Pripojte sieťový adaptér a zapnite počítač

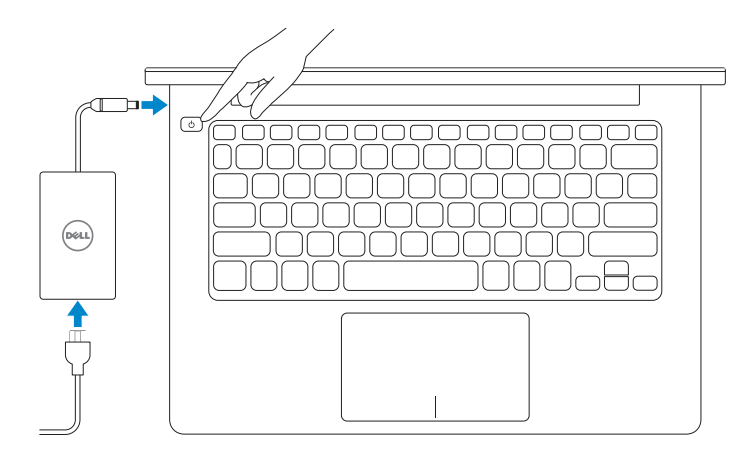

Stručná úvodní příručka Gyors üzembe helyezési útmutató Skrócona instrukcia uruchomienia Stručná úvodná príručka

DELL

#### Help and Tips

# My Dell

Můj Dell | Az én Dell számítógépem Mój Dell | Môj Dell

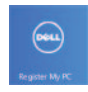

### Register your computer

Zaregistrujte si počítač | Regisztrálja számítógépét Zarejestruj swój komputer | Zaregistrujte si počítač

#### Enable security and updates

Zapněte zabezpečení a aktualizace Engedélyezze a biztonságot és a frissítéseket Włacz zabezpieczenia i aktualizacje Povoľte prvky bezpečnosti a aktualizácie

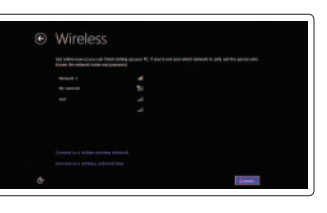

#### Sign in to your Microsoft account or create a local account

Přihlaste se k účtu Microsoft nebo si vytvořte místní účet

Jelentkezzen be Microsoft fiókjába, vagy hozzon létre helyi fiókot

Zaloguj się do konta Microsoft albo utwórz konto lokalne

Prihláste sa k svojmu kontu Microsoft alebo vytvorte lokálne konto

#### Connect to your network

Připojte se k síti Csatlakozzon a hálózathoz Nawiąż połączenie z siecią Pripojte sa k sieti

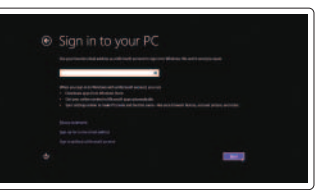

# **INSPIRON 3135**

# Quick Start Guide

Features

Funkce | Jellemzők | Funkcje | Vlastnosti

- 1. Lampka stanu kamery
- 2. Kamera
- 3. Mikrofony cyfrowe (2)
- 4. Gniazdo linki antykradzieżowej
- 5. Złącze sieciowe
- 6. Port USB 2.0
- 7. Czytnik kart pamięci
- 8. Prawy obszar dotyku
- 9. Lewy obszar dotyku
- 10. Lampka aktywności dysku twardego
- 11. Lampka zasilania i stanu akumulatora
- 12. Gniazdo zestawu słuchawkowego
- 13. Porty USB 3.0 (2)
- 14. Złącze HDMI
- 15. Złącze zasilacza
- 16. Przycisk zasilania
- 17. Etykieta znamionowa
- 18. Znacznik serwisowy

- 1. Camera-status light
- 2. Camera
- 3. Digital microphones (2)
- 4. Security-cable slot
- 5. Network port
- 6. USB 2.0 port
- 7. Media-card reader
- 8. Right-click area
- 9. Left-click area
- 10. Hard-drive activity light
- **11.** Power and battery-status light
- 12. Headset port
- 13. USB 3.0 ports (2)
- 14. HDMI port
- 15. Power-adapter port
- 16. Power button
- 17. Regulatory label
- 18. Service Tag label
- 1. Kontrolka stavu kamery
- 2. Kamera
- 3. Digitálne mikrofóny (2)
- 4. Otvor pre bezpečnostný kábel
- 5. Sieťový port
- 6. Port USB 2.0
- 7. Čítačka pamäťových kariet
- 8. Oblasť kliknutia pravým tlačidlom myši
- 9. Oblasť kliknutia ľavým tlačidlom myši
- 10. Kontrolka aktivity pevného disku
- 11. Kontrolka pripjenia k sieti a stavu batérie
- 12. Konektor pre slúchadlá
- 13. Porty USB 3.0 (2)
- 14. Port HDMI
- 15. Port napájacieho adaptéra
- 16. Tlačidlo napájania
- 17. Regulačný štítok
- 18. Servisný štítok

Model počítače | Számítógép modell Model komputera | Model počítača

- 1. Indikátor stavu kamery
- 2. kamera
- 3. Digitální mikrofony (2)
- 4. Slot bezpečnostního kabelu
- 5. Síťový port
- 6. Port USB 2.0
- 7. Čtečka paměťových karet
- 8. Oblast pravého kliknutí
- 9. Oblast levého kliknutí
- 10. Indikátor činnosti pevného disku
- 11. Indikátor napájení a stavu baterie
- 12. Port pro sluchátka

2013-08 Printed in China. 13. Porty USB 3.0 (2) 14. Port HDMI

15. Port adaptéru napájení

16. Vypínač

- 17. Regulační štítek
- 18. Servisní štítek

- 
- 
- 
- 
- 
- 
- 
- 1. Kamera állapot jelzőfény
- 2. Kamera
- 3. Digitális mikrofonok (2 db)
- 4. Biztonsági kábel foglalata
- 5. Hálózati port
- 6. USB 2.0 port
- 7. Médiakártya-olvasó
- 8. Jobb oldali kattintás terület
- 9. Bal oldali kattintás terület
- 10. Merevlemez-meghajtó aktivitás jelzőfény
- 11. Energia és akkumulátor állapot lámpa
- 12. Fejhallgató port
- 13. USB 3.0 portok (2 db)
- 14. HDMI port
- 15. Tápadapter port
- 16. Bekapcsológomb
- 17. Szabályozási címke
- 18. Szerviz címke fül

#### Product support and manuals

Podpora produktů a příručky Terméktámogatás és kézikönyvek Pomoc techniczna i podręczniki Podpora a manuály k produktu

dell.com/support dell.com/support/manuals dell.com/windows8

#### Contact Dell

Kontaktujte společnost Dell Kérjen segítséget a Dell szakembereitől Kontakt z firmą Dell Kontaktujte Dell

dell.com/contactdell

#### Regulatory and safety

Regulace a bezpečnost Szabályozások és biztonság Przepisy i bezpieczeństwo Zákonom vyžadované a bezpečnostné informácie

#### Regulatory model and type

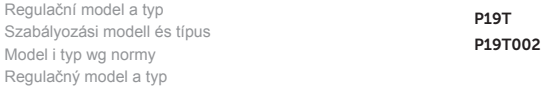

#### Computer model

Inspiron 3135

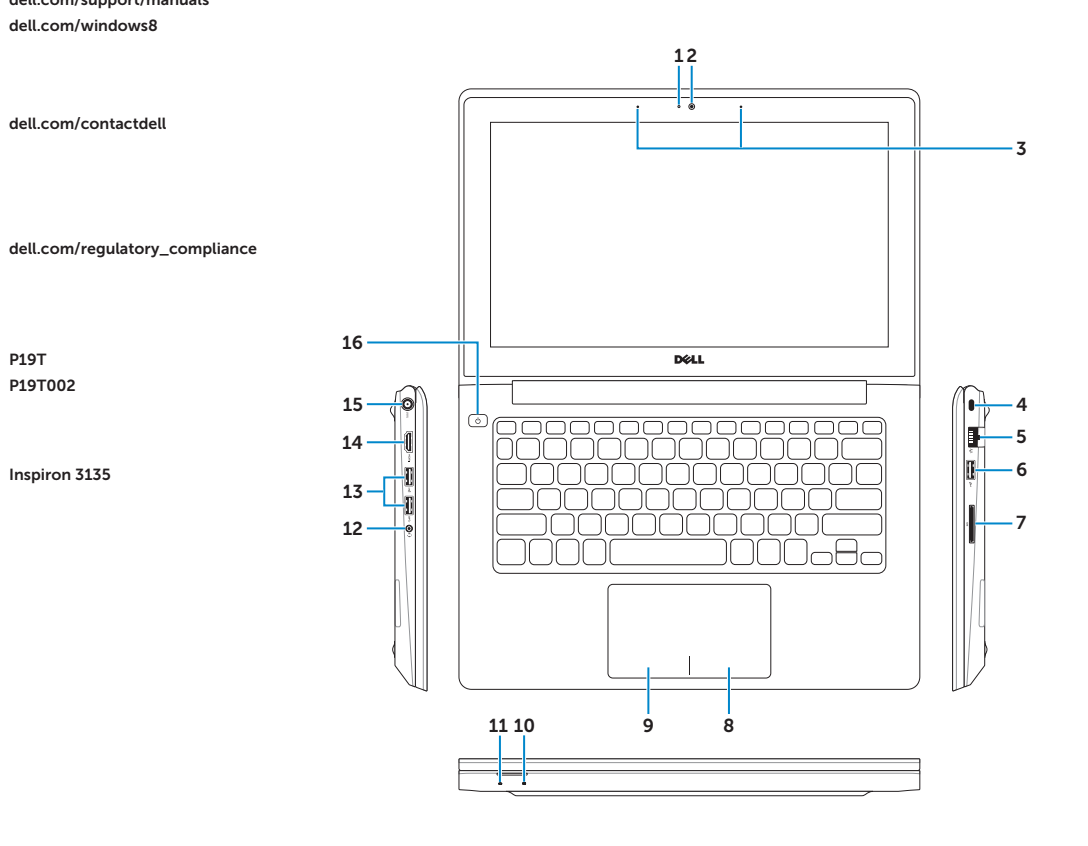

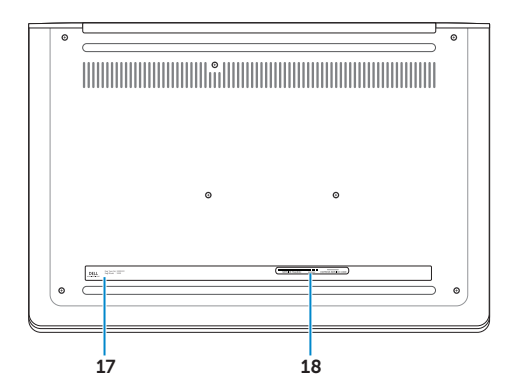

© 2013 Dell Inc. 044YY6A01 © 2013 Microsoft Corporation.